### **Sage ERP Accpac**

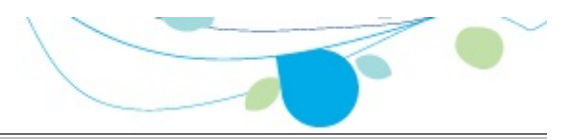

#### **How can we help you?**

Use the links below to find instructions, software training, oneon-one support, technical specifications, or other resources to get Sage ERP Accpac working smoothly for your business! Your Sage Business Partner is also an excellent resource to consult when you have questions about Sage ERP Accpac.

- **I'm setting up Sage ERP Accpac and need [information](javascript:void(0);) or assistance**
- **I'm looking for [instructions](javascript:void(0);) to complete a task within Sage ERP Accpac**
- **I think [something](javascript:void(0);) is broken, or I'm getting error messages**
- **I'm looking for downloads, updates, or technical [specifications](javascript:void(0);)**
- **I want to [become](javascript:void(0);) a more skilled user of Sage ERP Accpac**
- **I want to share [knowledge](javascript:void(0);) with other Sage ERP Accpac users**
- **I want to contact a Sage ERP Accpac [representative](javascript:void(0);)**

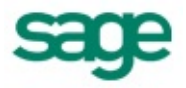

## SageCRM Integration

The Sage ERP Accpac Integration Component establishes a seamless link between your Sage ERP Accpac accounting system and SageCRM.

To set up this component, follow these steps.

- 1. Install the integration component on the server where Sage ERP Accpac is installed, and also on any workstations which have Sage ERP Accpac accounting programs installed.
- 2. Activate the Sage ERP Accpac integration [component](#page-2-0). This will enable the following icons under the SageCRM folder on the Sage Accpac company desktop:
	- SageCRM Setup
	- Workstation Setup
	- Error Log
- 3. Open the [SageCRM](#page-3-0) Setup form and choose the integration and notification options for your system.
- 4. Run the [Workstation](#page-7-0) Setup utility on any Sage ERP Accpac desktop workstation (whether Sage ERP Accpac programs are installed locally or running from the server) that you wish to integrate with SageCRM. You do not need to run the Workstation Setup utility on the client if you are running a browser client only.

Once you have chosen the appropriate options and completed these setup steps, changes made to customers, customer shipto addresses, vendors, and vendor remit-to addresses, are reflected automatically in SageCRM.

## <span id="page-2-0"></span>SageCRM Integration Activation

After you install the Sage ERP Accpac Integration Component, you must activate it.

You use the Data Activation dialog box to activate services and applications in Sage ERP Accpac.

#### **To activate the Sage ERP Accpac Integration Component:**

- 1.Start Sage ERP Accpac from your workstation.
- 2. Log on as the ADMIN user in your company database. If security is activated in Sage ERP Accpac, you need to enter the password for the ADMIN user.
- 3. In System Manager's Administrative Services folder, click Data Activation.
- 4. From the Applications list, select the appropriate version of SageCRM Integration, and choose Activate. This opens the SageCRM Integration Activation dialog box.
- 5. In the SageCRM Installation Name field, enter the name of your SageCRM installation.
- 6. Click Proceed to complete the activation. To cancel the activation, click Close on the Activation window.

Once activation is finished, and you close the Data Activation window, the SageCRM folder is displayed on the Sage ERP Accpac desktop.

## <span id="page-3-0"></span>SageCRM Setup

This form lets you choose several options for running SageCRM with Sage ERP Accpac. You must use this form to choose setup options when you first set up SageCRM.

Once you have set up SageCRM Integration, use this form when you want to change your selections.

## **To use the SageCRM Setup form**

1.Select the SageCRM folder and click the SageCRM Setup icon.

The E/W SageCRM Setup form appears.

2. Review and select the following connection options on the Setup form:

**Suspend All Integration to SageCRM.** Select this option if you do *not* want any changes in Sage ERP Accpac to be reflected automatically in SageCRM.

**Suspend A/R Integration to SageCRM.** Select this option if you do *not* want changes in Accounts Receivable to be reflected automatically in SageCRM.

**Suspend A/P Integration to SageCRM.** Select this option if you do *not* want changes in Accounts Payable to be reflected automatically in SageCRM.

**Suspend O/E Integration to SageCRM.** Select this option if you do *not* want changes in Order Entry to be reflected automatically in SageCRM.

**Note:** If you suspend O/E integration to SageCRM, the totals and forecasting information on the Opportunity Summary, Quote Summary, and Order Summary screens will not be updated with information from Sage ERP Accpac.

You can also transfer customer or vendor information manually to SageCRM using the SageCRM import functions.

**Suspend A/R Ship-To Addresses Integration to SageCRM** or **Suspend A/P Remit-To Addresses Integration to SageCRM.** Select this option if you do *not* want changes to these addresses in Accounts Receivable or Accounts Payable to be reflected automatically in SageCRM. (Note that after an installation, these two options are *selected*, by default.)

You can also transfer customer ship-to (or vendor remit-to) address information manually to SageCRM using the SageCRM import functions.

**SageCRM Installation Name.** Ensure that the SageCRM installation name is correct (the default is CRM).

If you change this field, click the **SageCRM Web Services URL** the Web Services URL field.

**Logon User.** The default is "r;CRM". The CRM user account is created automatically within SageCRM to allow Sage ERP Accpac to connect to it.

**Password.** To add security to this connection, enter a password.

**Note:** If you change the password for the Logon user, you also need to change the password for this user within SageCRM. This also applies if you use a different Logon user name than the default&emdash;CRM.

**SageCRM Server name.** The default value for this field is the name of your computer. If SageCRM and Sage ERP Accpac are installed on separate servers, enter the name of the SageCRM server.

If you change this field, click the **SageCRM Web Services URL** the Web Services URL field.

**Web Services URL.** The Web Services URL field consists of the SageCRM Server Name field, the SageCRM Installation Name field, and program defaults. For example:

http://605DEV05/CRM09/eware.dll/webservices/soap where 605DEV05 is the server name, and CRM09 is the installation name.

If you make changes to the SageCRM Server Name field or the SageCRM Installation Name field, click the **SageCRM Web Services URL** button to automatically update the corresponding portions of the URL field.

Alternatively, you can simply type over the existing value in the URL field. The server name and installation name used in the URL must be the same as the value in the SageCRM Server Name field and the SageCRM Installation Name field.

3. Review the notification options at the bottom of the Setup window.

**Acknowledge operations.** By default, whenever a customer or vendor record is edited and saved in Sage ERP Accpac, a notification window is displayed to inform the user that the update to SageCRM was successful. Uncheck this option if you do not want to receive notification messages.

**Display errors.** By default, the integration component alerts the user to any problems that occur when the program tries to update a customer or vendor in SageCRM. You can turn this option off and view the error log to review any problems.

**Log errors.** This option allows the administrator to turn on or off the logging of errors received by the integration component.

4. Click Save to complete the setup process, and then click Close to exit.

### <span id="page-7-0"></span>Workstation Setup

You need to run the Workstation Setup utility on any Sage ERP Accpac desktop workstation (whether Sage ERP Accpac programs are installed locally or running from the server) that you wish to integrate with SageCRM. You do not need to run the Workstation Setup utility on the client if you are running a browser client only.

#### **To run workstation setup:**

- 1.Start Sage ERP Accpac on the workstation that you want to set up.
- 2. In the SageCRM folder, select **Workstation Setup**.
- 3. If the SageCRM synchronization component has not yet been installed, a message will ask if you want to install it.

Click **Yes** and follow the instructions to install the SageCRM synchronization component. For detailed instructions, refer to the "Installing the E/W Component" section in Chapter 5 of the *SageCRM Integration Guide*.

4. The program also displays a message that informs you if the workstation is currently set up to communicate with SageCRM:

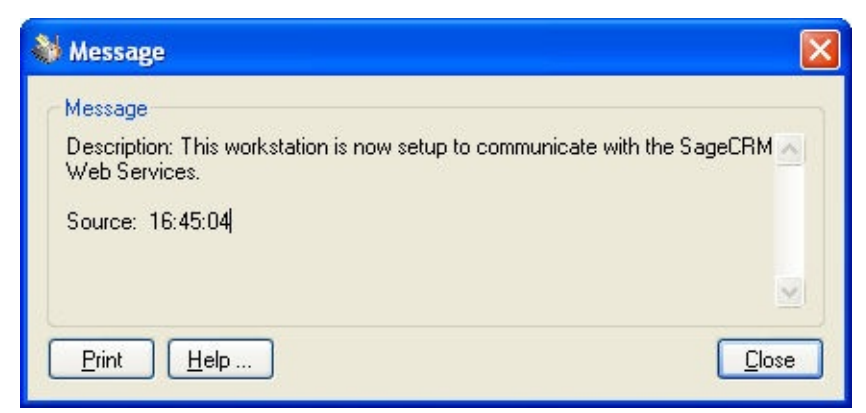

This does not necessarily mean that the communication

connection between SageCRM and Sage ERP Accpac is successful. You can test the connection, as instructed in a later step.

- 5. Click the **Close** button on the message box.
- 6.A window then appears displaying the CRM installation name, the name of the CRM server, and the Web Services URL.
- 7. To test the connection, click the **Test** button.
- 8. Click **Close** to exit.

**Note:** If you move SageCRM to another installation location or to a different server, you must rerun the SageCRM Setup program and the SageCRM Workstation Setup utility.

## Printing the Error Log

The error log lists any problems that occur when the program tries to update a customer or vendor in SageCRM.

You can turn error logging on or off on the SageCRM Setup form.

## **To print the Error Log**

• Open the Error Log form in the SageCRM folder, and click the Print button.

For each error encountered with updating SageCRM contacts, the error log displays the:

- Date
- Time
- User
- Operation
- Error message
- Module
- Contact type
- Contact ID
- Contact name

## Using Help

Welcome to Sage ERP Accpac online Help! Context-sensitive Help is available when you use Sage ERP Accpac on your desktop or from a Web browser.

# **Obtaining Online Help**

- Press F1 at the Sage Desktop to get help for the System Manager.
- To get help for a specific module, open a form for the module, and then click Contents on the Help menu.
- When help is open:
	- Click the Contents tab to view the table of contents for this help system.
	- Click the Index tab or the Search tab to find help topics using keywords.
	- Click the Glossary tab to look up definitions for Sage ERP Accpac terms.

### **Glossary**

1099 [Form](javascript:void(0);) A/R [Invoice](javascript:void(0);) Type Account [Description](javascript:void(0);) [Account](javascript:void(0);) Groups Account Number Segment [Overrides](javascript:void(0);) Account Number [Segments](javascript:void(0);) Account Number [Structures](javascript:void(0);) Account [Segment](javascript:void(0);) [Account](javascript:void(0);) Set [Account](javascript:void(0);) Status [Account](javascript:void(0);) Types [Accounting](javascript:void(0);) Equation [Accounting](javascript:void(0);) Method [Accounting](javascript:void(0);) Period [Accounts](javascript:void(0);) Payable [Accrual](javascript:void(0);) Accrual [Carry-Over](javascript:void(0);) Date Accrual [Method](javascript:void(0);) [Accrual-Basis](javascript:void(0);) accounting method Accrued [Expenses](javascript:void(0);) [Activating](javascript:void(0);) taxes [Activation](javascript:void(0);) [Active](javascript:void(0);) Order [Actual](javascript:void(0);) Fiscal Sets [Adjustment](javascript:void(0);) Period [Adjustments](javascript:void(0);) [Advance](javascript:void(0);) All [Users](javascript:void(0);) [Allocated](javascript:void(0);) Tips [Allocation](javascript:void(0);) Account Allow Posting to [Previous](javascript:void(0);) Years Allow [Provisional](javascript:void(0);) Posting Annual [Maximum](javascript:void(0);) [Annualization](javascript:void(0);) [Assets](javascript:void(0);) [Assign](javascript:void(0);) UI Profile IDs [Audit](javascript:void(0);) Trail [Authentication](javascript:void(0);) Method [Automatic](javascript:void(0);) Reversal [Backdated](javascript:void(0);) document Bad [Debts](javascript:void(0);) [Balance](javascript:void(0);) Sheet Base [Account](javascript:void(0);) Base [Deductions](javascript:void(0);) Base [Earnings](javascript:void(0);) Base [Hours](javascript:void(0);) Base [Taxes](javascript:void(0);) Base Wage [Multiplier](javascript:void(0);) Basic Account [Information](javascript:void(0);) Basic [Project](javascript:void(0);) style [Batches](javascript:void(0);) [Benefit](javascript:void(0);) [Billing](javascript:void(0);) Type Billings And Costs [accounting](javascript:void(0);) method [Budget](javascript:void(0);) Fiscal Sets [Calculation](javascript:void(0);) Base [Calculation](javascript:void(0);) Methods **[Calculator](javascript:void(0);)** Carrying Over Vacation, Sick, and [Compensatory](javascript:void(0);) Time Accruals [Carry-Over](javascript:void(0);) Cash [Advance](javascript:void(0);) Cash [Benefit](javascript:void(0);) Cash Flow [Statement](javascript:void(0);) Cash [Method](javascript:void(0);) **[Category](javascript:void(0);)** Category [Percentage](javascript:void(0);) Complete accounting method [Ceiling](javascript:void(0);) Chart of [Accounts](javascript:void(0);) Class [Codes](javascript:void(0);) Classified [Statements](javascript:void(0);) Clearing [Exchange](javascript:void(0);) Gain or Loss Close to [Segment](javascript:void(0);) / Account Closing [Account](javascript:void(0);) [Closing](javascript:void(0);) Period [Closing](javascript:void(0);) the Books [Common](javascript:void(0);) Stock [Company](javascript:void(0);) Database

[Company](javascript:void(0);) Desktop [Company](javascript:void(0);) Profile [Compensatory](javascript:void(0);) Time Completed Project [accounting](javascript:void(0);) method [Consolidated](javascript:void(0);) Batch Control [Account](javascript:void(0);) Control Account for [Subledgers](javascript:void(0);) [Conversion](javascript:void(0);) Rate [Corporation](javascript:void(0);) Cost [Accounting](javascript:void(0);) Cost Center [Overrides](javascript:void(0);) Cost Center [Segments](javascript:void(0);) Cost of Goods [Manufactured](javascript:void(0);) Cost of [Goods](javascript:void(0);) Sold Cost Plus [project](javascript:void(0);) [CPRS](javascript:void(0);) [Credit](javascript:void(0);) [Currencies](javascript:void(0);) [Currency](javascript:void(0);) Rate Type [Currency](javascript:void(0);) Rates [Currency](javascript:void(0);) Table [Current](javascript:void(0);) Assets Current [Liabilities](javascript:void(0);) [Custom](javascript:void(0);) (and Local) Taxes [Customization](javascript:void(0);) Directory [Customize](javascript:void(0);) User Interface [Database](javascript:void(0);) [Database](javascript:void(0);) ID Date [Matching](javascript:void(0);) [Debit](javascript:void(0);) Decimal Places for [Quantity](javascript:void(0);) [Deduction](javascript:void(0);) Default Closing [Account](javascript:void(0);) Default [Currency](javascript:void(0);) [Default](javascript:void(0);) Hours [Default](javascript:void(0);) Rate Type Default [Source](javascript:void(0);) Code [Defining](javascript:void(0);) a Source Journal Defining [Meaningful](javascript:void(0);) Account Number Segments Delimiter [Character](javascript:void(0);) [Depreciation](javascript:void(0);) Detail and [Consolidated](javascript:void(0);) Posting Options [Detailed](javascript:void(0);) Batch [Details](javascript:void(0);) [Direct](javascript:void(0);) Labor Costs [Distribution](javascript:void(0);) Accounts [Distribution](javascript:void(0);) Code [Distribution](javascript:void(0);) Set [Dividend](javascript:void(0);) [Drilldown](javascript:void(0);) [Earning/Deduction](javascript:void(0);) [Earning/Deduction](javascript:void(0);) Frequencies **[Earnings](javascript:void(0);)** Edit [Imported](javascript:void(0);) Entries [Effective](javascript:void(0);) Date [Employee](javascript:void(0);) History [Employee](javascript:void(0);) Level Security [Employee](javascript:void(0);) Selection List **[EMU](javascript:void(0);)** [Equity](javascript:void(0);) Euro [Conversion](javascript:void(0);) Rates Euro [Currency](javascript:void(0);) Euro [Option](javascript:void(0);) [Exchange](javascript:void(0);) Gain or Loss [Exchange](javascript:void(0);) Rate Expense [Reimbursement](javascript:void(0);) [Expenses](javascript:void(0);) **[Exporting](javascript:void(0);)** Factory [Overhead](javascript:void(0);) [Federal](javascript:void(0);) and State Taxes [Field](javascript:void(0);) Financial [Statements](javascript:void(0);) [Finder](javascript:void(0);) Fiscal [Calendar](javascript:void(0);) Fiscal [Periods](javascript:void(0);) [Fiscal](javascript:void(0);) Sets [Fiscal](javascript:void(0);) Year Fixed [Assets](javascript:void(0);) Fixed Price [project](javascript:void(0);) FOB [Point](javascript:void(0);) Force Listing of [Batches](javascript:void(0);)

[Foreign-currency](javascript:void(0);) Bank [Functional](javascript:void(0);) Currency [Functional](javascript:void(0);) Currency Code [Functional-Currency](javascript:void(0);) Equivalent [Future](javascript:void(0);) Order G/L [Batch](javascript:void(0);) G/L Options -- [Account](javascript:void(0);) tab G/L Options -- [Company](javascript:void(0);) tab General Ledger [Account](javascript:void(0);) [Gross](javascript:void(0);) Pay [Gross](javascript:void(0);) Profit on Sales [History](javascript:void(0);) [Imported](javascript:void(0);) Account Data [Imported](javascript:void(0);) Batches [Importing](javascript:void(0);) [Income](javascript:void(0);) Income [Statement](javascript:void(0);) [Information](javascript:void(0);) in G/L Accounts [Integration](javascript:void(0);) Access Pack [Integrity](javascript:void(0);) Check [Inventory](javascript:void(0);) [Invoice](javascript:void(0);) Type [Journal](javascript:void(0);) [Journal](javascript:void(0);) Entry Labor Hours [Percentage](javascript:void(0);) Complete accounting method [LanPak](javascript:void(0);) Last Run [Date](javascript:void(0);) Last Year [Information](javascript:void(0);) [Ledger](javascript:void(0);) [Level](javascript:void(0);) [Liabilities](javascript:void(0);) Local and Other [Custom](javascript:void(0);) Taxes Lock [Budget](javascript:void(0);) Sets (1-5) [Long-Term](javascript:void(0);) Liabilities [Lookup](javascript:void(0);) Table [Macro](javascript:void(0);) Maintain [Quantities](javascript:void(0);) Options [Manual](javascript:void(0);) Check [Matching](javascript:void(0);) Concept [Menu](javascript:void(0);) Bar [Miscellaneous](javascript:void(0);) Charge [Multicurrency](javascript:void(0);) Accounting [Multicurrency](javascript:void(0);) Bank [Multicurrency](javascript:void(0);) Fiscal Sets [Multicurrency](javascript:void(0);) G/L Accounts [Multicurrency](javascript:void(0);) G/L Option Net [Pay](javascript:void(0);) No [Users](javascript:void(0);) Normal [\(Account\)](javascript:void(0);) Balance [Number](javascript:void(0);) of Fiscal Periods [Optional](javascript:void(0);) Fields [Original](javascript:void(0);) Invoice Override [Segments](javascript:void(0);) [Overtime](javascript:void(0);) Rate Multiplier Overtime [Schedule](javascript:void(0);) [Owner](javascript:void(0);) Equity [Partnership](javascript:void(0);) Pay [Factors](javascript:void(0);) [Payroll](javascript:void(0);) Class Codes Payroll [Distribution](javascript:void(0);) Accounts Period Minimum and Period [Maximum](javascript:void(0);) [Periods](javascript:void(0);) Per Year [Picking](javascript:void(0);) Slip Post in [Specified/All](javascript:void(0);) Currencies [Posting](javascript:void(0);) Posting [Statistics](javascript:void(0);) Posting tab in G/L [Options](javascript:void(0);) [Preferred](javascript:void(0);) Stock Prepaid [Expenses](javascript:void(0);) [Price](javascript:void(0);) List Printing [Scheduled](javascript:void(0);) Reports Printing Source Journal [Definitions](javascript:void(0);) [Profile](javascript:void(0);) ID [Profit](javascript:void(0);) Profit and Loss [Statement](javascript:void(0);) Profit [Center](javascript:void(0);) Programs [\(Applications\)](javascript:void(0);) Project [Percentage](javascript:void(0);) Complete accounting method [Project](javascript:void(0);) Type [Provisional](javascript:void(0);) Fiscal Sets [Provisional](javascript:void(0);) Posting

[Provisional](javascript:void(0);) Posting Journal [Quantities](javascript:void(0);) in G/L Accounts [Quantity](javascript:void(0);) Fiscal Sets [Quarter](javascript:void(0);) With 4 Periods [Quote](javascript:void(0);) Rate [Operation](javascript:void(0);) [Rate](javascript:void(0);) Type [Rates](javascript:void(0);) [Realization](javascript:void(0);) Realized [Exchange](javascript:void(0);) Gain or Loss [Reallocation](javascript:void(0);) Account [Recognized](javascript:void(0);) Exchange Gain or Loss [Reconcile](javascript:void(0);) (Bank) [Record](javascript:void(0);) Record of [Employment](javascript:void(0);) Recurring [Transaction](javascript:void(0);) Remit-to [Location](javascript:void(0);) [Repayment](javascript:void(0);) Deduction [Reported](javascript:void(0);) Tips [Reporting](javascript:void(0);) Currency Restart [Record](javascript:void(0);) Retainage [Accounting](javascript:void(0);) [Retainage](javascript:void(0);) Invoice [Retained](javascript:void(0);) Earnings [Revaluation](javascript:void(0);) [Revaluation](javascript:void(0);) Codes [Revenues](javascript:void(0);) Reversed [Unrealized](javascript:void(0);) Exchange Gain or Loss Salary and [Wages](javascript:void(0);) Salary and Wages [Payable](javascript:void(0);) Account [Sales](javascript:void(0);) [Sales](javascript:void(0);) Table Sample Account [Segments](javascript:void(0);) [Schedule](javascript:void(0);) Code [Schedule](javascript:void(0);) Reports Schedule [Transactions](javascript:void(0);) [Script](javascript:void(0);) [Security](javascript:void(0);) Group Segment Codes [Validation](javascript:void(0);) [Selection](javascript:void(0);) List [Service](javascript:void(0);) Years [Services](javascript:void(0);) [Session](javascript:void(0);) Date [Settlement](javascript:void(0);) Rate Settling [Transactions](javascript:void(0);) [Shareholders](javascript:void(0);) [Shareholders'](javascript:void(0);) Equity Shift [Differential](javascript:void(0);) Rate Shift [Differential](javascript:void(0);) Schedule [Ship-Via](javascript:void(0);) Code Sick [Time](javascript:void(0);) Sole [Trader](javascript:void(0);) [Source](javascript:void(0);) Codes Source [Currency](javascript:void(0);) Source [Document](javascript:void(0);) Source Journal [Profiles](javascript:void(0);) Source Journals and [Consolidated](javascript:void(0);) Transactions [Specific](javascript:void(0);) User [Spread](javascript:void(0);) [Standard](javascript:void(0);) Project style [Standing](javascript:void(0);) Order [Statement](javascript:void(0);) of Retained Earnings **[Status](javascript:void(0);)** [Stock](javascript:void(0);) [Subsidiary](javascript:void(0);) Ledger Surtax [Multiplier](javascript:void(0);) [Suspense](javascript:void(0);) Account System [Database](javascript:void(0);) Tax [Authorities](javascript:void(0);) Tax [Classes](javascript:void(0);) Tax [Groups](javascript:void(0);) Tax [Tables](javascript:void(0);) Template [\(employee](javascript:void(0);) setup) Time And [Materials](javascript:void(0);) projects **[Timecards](javascript:void(0);)** Tip [Disbursement](javascript:void(0);) Total Cost [Percentage](javascript:void(0);) Complete accounting method [Transaction](javascript:void(0);) Rate Type Trial [Balance](javascript:void(0);) [Type](javascript:void(0);) UI [Profile](javascript:void(0);) ID

UI Profile [Maintenance](javascript:void(0);) [Unrealized](javascript:void(0);) Exchange Gain or Loss User [Authorization](javascript:void(0);) User [Record](javascript:void(0);) [Vacation](javascript:void(0);) Time Wage [Bracket](javascript:void(0);) Table Wage [Garnishment](javascript:void(0);) Web [Desktop](javascript:void(0);) [Withdrawal](javascript:void(0);) Workers' [Compensation](javascript:void(0);) Code [Worksheet](javascript:void(0);) Years of [Fiscal](javascript:void(0);) Sets Years of [Transaction](javascript:void(0);) Detail